# Evaluate: MAX6870–MAX6875

### **General Description**

The MAX6870 evaluation system (EV system) consists of a MAX6870 evaluation kit (EV kit) and a Maxim CMAXQUSB command module. The MAX6870 EEPROM-configurable, multivoltage supply sequencer/supervisor monitors several voltage-detector inputs, two auxiliary inputs, and four general-purpose logic inputs, and features programmable outputs for highly configurable power-supply sequencing applications. The evaluation software runs under Windows<sup>®</sup> 98/2000/XP, providing a handy user interface to exercise the features of the MAX6870.

Order the complete EV system (MAX6870EVCMAXQU) for comprehensive evaluation of the MAX6870 using a PC. Order the EV kit (MAX6870EVKIT) if the command module has already been purchased with a previous Maxim EV system, or for custom use in other  $\mu$ C-based systems.

This system can also evaluate the MAX6871–MAX6875. Contact factory for a free sample of MAX6871ETJ, MAX6872ETJ, MAX6873ETJ, MAX6874ETJ, or MAX6875ETJ.

#### MAX6870 Stand-Alone EV Kit

The MAX6870 EV kit provides a proven PC board layout to facilitate evaluation of the MAX6870. It must be interfaced to appropriate timing signals for proper operation. Connect power, ground return, and SCL/SDA interface signals to the breakout header pins (see Figure 9). The LEDs and load-switching FETs are optional circuits, which can be powered separately or disabled altogether. Refer to the MAX6870 data sheet for timing requirements.

#### MAX6870 EV System

The MAX6870 evaluation system software runs under Windows 98/2000/XP on an IBM-compatible PC, interfacing to the EV system board through the computer's USB port. See the *Quick Start* section for setup and operating instructions.

#### Features

- Proven PC Board Layout
- Complete Evaluation System
- Convenient On-Board Test Points
- Fully Assembled and Tested

## **Ordering Information**

The MAX6870 EV software is designed for use with the complete EV system MAX6870EVCMAXQU (includes CMAXQUSB module together with MAX6870EVKIT).

| PART             | TEMP RANGE   | INTERFACE TYPE           |
|------------------|--------------|--------------------------|
| MAX6870EVCMAXQU# | 0°C to +70°C | Windows software,<br>USB |

# Denotes RoHS compliant with exemption.

#### **Parts List**

| PART         | QTY | DESCRIPTION            |
|--------------|-----|------------------------|
| MAX6870EVKIT | 1   | MAX6870 evaluation kit |
| CMAXQUSB     | 1   | Command module         |

#### **Component List**

| DESIGNATION | QTY | DESCRIPTION                                                                                                    |
|-------------|-----|----------------------------------------------------------------------------------------------------|
| C1, C2      | 2   | 1μF, 6.3V X7R ceramic capacitors<br>(0603)<br>TDK C1608X7R0J105K                                                                                     |
| C3–C7       | 5   | 0.1µF, 25V X7R ceramic capacitors<br>(0603)<br>TDK C1608X7R1E104K                                                                                    |
| C8          | 0   | Open (0603)                                                                                                    |
| JU1–JU8     | 8   | 3-pin headers                                                                                                    |
| JU9–JU14    | 0   | Open                                                                                                    |
| H1–H4       | 4   | 8-pin headers                                                                                                    |
| D1          | 1   | 30V, 200mA Schottky diode (SOT23)<br>Zetex BAT54CTA common cathode<br>Diodes Incorporated BAT54C<br>Fairchild BAT54C<br>General Semiconductor BAT54C |

Windows is a registered trademark of Microsoft Corp.

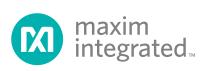

# Evaluate: MAX6870–MAX6875

## **Component List (continued)**

| DESIGNATION                                 | QTY | DESCRIPTION                                                    |
|---------------------------------------------|-----|----------------------------------------------------------------|
| LED1–LED4,<br>LED9, LED12,<br>LED14, LED15  | 8   | Red LEDs (T1-3/4)                                              |
| LED5–LED8,<br>LED10, LED11,<br>LED13, LED16 | 8   | Green LEDs (T1-3/4)                                            |
| P1                                          | 1   | 2 x 10 right-angle receptacle                                  |
| Q1–Q4                                       | 4   | Logic-level FETs, 2.7A at 30V<br>(SOT23)<br>Fairchild FDN359AN |

| DESIGNATION | QTY | DESCRIPTION                |
|-------------|-----|----------------------------|
| R1, R2      | 2   | 100kΩ ±5% resistors (0805) |
| R3–R18      | 16  | 1kΩ ±5% resistors (0805)   |
| R19         | 1   | 100Ω ±5% resistor (0805)   |
| U1          | 1   | MAX6870ETJ (32-pin QFN)    |
| None        | 8   | Shunts                     |
| None        | 1   | PC board, MAX6870 EV kit   |

## **Component Suppliers**

| SUPPLIER              | PHONE        | FAX            | WEBSITE               |
|-----------------------|--------------|----------------|-----------------------|
| Diodes Inc            | 805-446-4800 | 805-446-4850   | www.diodes.com        |
| Fairchild             | 888-522-5372 | Local rep only | www.fairchildsemi.com |
| General Semiconductor | 760-804-9258 | 760-804-9259   | www.gensemi.com       |
| TDK                   | 847-803-6100 | 847-390-4405   | www.component.tdk.com |
| Zetex USA             | 631-543-7100 | 631-864-7630   | www.zetex.com         |

Note: Indicate you are using the MAX6870 when contacting these component suppliers.

# **Quick Start**

#### **Required Equipment**

Before you begin, the following equipment is needed:

- Maxim MAX6870EVCMAXQU (contains MAX6870 EV kit board and CMAXQUSB module)
- Windows 98/2000/XP computer with a spare serial (COM) port
- 9-pin I/O extension cable.

#### Procedure

# Do not turn on the power until all connections are made:

- Ensure that JU-1-JU-8 are in the 1-2 position. Jumper sites JU-9-JU-14 are empty. See the *Jumper Function Tables* section.
- 2) Select 3.3V or 5.0V logic by setting the CMAXQUSB **VDD\_SELECT** Jumper.
- Carefully connect the boards by aligning the 20-pin header of the MAX6870 EV kit with the 20-pin connector of the CMAXQUSB module. Gently press them together. The two boards should be flush against one another.

- 4) Install the evaluation software on your computer by running the INSTALL.EXE program on the disk. The program files are copied and icons are created for them in the Windows Start menu.
- 5) Connect the USB cable between the CMAXQUSB and the computer. When you plug in the CMAXQUSB board for the first time, the windows plug-and-play system detects the new hardware and automatically runs the Add New Hardware Wizard. (If the Add New Hardware Wizard does not appear after a minute, unplug the board from the USB and plug it in again.) Make certain to specify the search location. Maxim software designed for CMAXQUSB includes a copy of the device driver in the installed software directory. Refer to Application Note 3601: Troubleshooting Windows Plug-and-Play and USB for Maxim Evaluation Kits for more details.
- 6) During device driver installation, Windows XP shows a warning message indicating that the device driver Maxim uses does not contain a digital signature. This is not an error condition. It is safe to proceed with the installation.
- 7) Start the MAX6870 program by opening its icon in the Start menu.

8) After the software locates the CMAXQUSB module and the MAX6870EVKIT board, the software polls the device status, updating the status bar.

#### **Detailed Description of Software**

#### **Main Window**

The evaluation software's main window shows a block diagram of the MAX6870, with many clickable features. Clicking on different parts of the block diagram leads to different feature tabs. Clicking **Back** returns to the main window's block diagram tab.

Configuration register changes made with the GUI are written when the **Apply** button is clicked. Configuration of the device may be reread by clicking **Refresh**.

Press function key F1 at any time to return to the block diagram tab sheet. Press function key F2 to pop up a window displaying registers pertinent to the selected feature. The software reads the data registers automatically, unless disabled by unchecking **poll inputs every 2s** under the **options** menu.

At startup, the evaluation software reads the device configuration from the device registers.

#### **Voltage Monitor Tab**

The **voltage monitor** tab configures voltage monitor thresholds, selects the internal or external reference voltage (if applicable), and displays ADC conversion results (if applicable).

To configure one of the IN1–IN6 pins as a window comparator, first set the primary threshold (A) to the lower limit, then set the secondary threshold (B) to the upper limit, and finally, configure the secondary threshold (B) as an overvoltage detector. When configuring a PO\_output to respond to this fault as a window comparator, select both the A and the B thresholds.

When a voltage monitor detects the (A) or (B) threshold is crossed, a fault condition is asserted. This fault register status is displayed in the status bar. V2A\_ indicates that IN2 is under its A threshold, V3\_B indicates that IN3 has crossed its B threshold, and V6AB indicates that IN6 has crossed both its A and B thresholds.

The software uses the **reference voltage** value to calculate the threshold and ADC voltages.

The MAX6870 and MAX6871 include an analog-to-digital converter (ADC). The software automatically reads and displays channels selected under **ADC Conversion Results**.

#### **Digital Inputs Tab**

Digital inputs GPI1–GPI4 can be configured for activehigh or active-low logic. When a GPI\_ pin is configured active high, a logic-high level asserts the corresponding GPI\_ condition in the fault register. This fault register status is displayed in the status bar.

#### **Outputs Tab**

The PO\_ signals assert when a selected combination of other signals become asserted. Some PO\_ signals allow only a single combination (i.e., a single product term), while other PO\_ signals can be asserted by two different combinations (i.e., a sum of two product terms). The voltage monitors and the watchdog timers are internal signals. The GPI\_ pins are external inputs. Additionally, one PO\_ signal may depend on another PO\_.

When a PO\_ signal is asserted, several actions can occur. The corresponding PO\_ pin can be driven to a high or low logic level. The pin driver can be configured as an open-drain or as a push-pull output. When in pushpull mode, several system power-supply voltages are available, including some charge-pump voltages that are higher than the IN\_ voltages.

The user EEPROM pages can optionally be locked out when the PO\_ is asserted.

The manual reset ( $\overline{\text{MR}}$ ) input forces the PO\_ signal to its asserted state. A programmable output cannot depend solely on  $\overline{\text{MR}}$ . Refer to the  $\overline{\text{MR}}$  section of the MAX6870 data sheet.

The MARGIN signal allows user system testing by forcing the PO\_signal to a logic-high or logic-low state, or holding the previously determined state. It is generally expected that MARGIN will be high during normal operation.

#### Watchdog Timers Tab

A watchdog timer asserts a fault condition after a period of time, unless the timer is periodically reset by an input pin being toggled. This fault register status is displayed in the status bar as WD1 or WD2.

During normal operation, an enabled watchdog timer must be serviced by toggling a GPI pin periodically. Typically, an external piece of firmware services the watchdog timer by toggling a GPI pin inside a loop, and watchdog timer assertion is configured to drive a PO\_ output pin. Any software defect that halts the firmware then causes the watchdog timer to assert.

The initial timeout period can be set to a longer value to allow time for software initialization. Alternatively, the watchdog timer can be held in reset by an optional clear input.

Refer to the MAX6870 data sheet for more information about watchdog timer operation.

# Evaluate: MAX6870–MAX6875

#### **Registers Tab**

The **Registers** tab displays the volatile working registers of the MAX6870. Pressing **Refresh** reads and displays all register values. Individual register bytes can be modified by selecting the appropriate grid cell and typing zero-x prefix (0x) followed by two hexadecimal digits 0–9/A–F. If **options** menu item **Confirm REG Write when editing** is checked, a dialog box appears to confirm each byte written in this manner.

At power-up, the MAX6870 automatically loads its registers from the configuration EEPROM page. To store the active register values into the configuration EEPROM, press **Commit to EEPROM**. The **Re-load from EEPROM** command sends 88h, rebooting the MAX6870.

Register values can optionally be stored into a text file on disk for later retrieval, using the **Load from File** and **Save to File** buttons.

#### **EEPROM** Tab

The **EEPROM** tab displays the nonvolatile EEPROM memory pages of the MAX6870. Pressing **Refresh** reads and displays the selected EEPROM page. Individual memory bytes can be modified by selecting the appropriate grid cell and typing zero-x prefix (0x) followed by two hexadecimal digits 0–9/A–F. If **options** menu item **Confirm EEPROM Write when editing** is checked, a dialog box appears to confirm each byte written in this manner.

EEPROM values can optionally be stored into a text file on disk for later retrieval, using the **Load from File** and **Save to File** buttons.

# Detailed Description of Hardware

The MAX6870 (U1) is surrounded by breakout header pins H1–H4. Two internally generated voltage sources are bypassed by capacitors C1 and C2. The user powersupply inputs IN1 and IN3–IN6 are bypassed by capacitors C3–C7.

If an external reference is used, capacitor site C8 should be loaded with a suitable bypass capacitor. Otherwise, C8 can be left open. Connector P1 mates with the CMAXQUSB module, which enables communication with software running on a PC. (There are SCL/SDA pullup resistors on the module board.) As a convenience, the module also provides 5V DC power to U1 through D1, R19, and jumper JU13. This same 5VDC power supply also powers most of the EV kit LEDs through jumper JU14.

Programmable outputs PO1–PO4 drive an optional loadswitching demonstration circuit. User-provided power supplies at IN3–IN6 can drive loads OUT3, OUT4, OUT5, and OUT6. The circuit can be demonstrated using LED10, LED11, LED13, LED16 as onboard loads, or by connecting external loads to the OUT3–OUT6 oval pads. Q1–Q4 are susceptible to ESD damage if gates are left floating.

Programmable outputs PO5–PO8 can be configured to drive LED indicators.

#### Evaluating the MAX6871–MAX6875

With power off, replace U1 with a MAX6871ETJ, MAX6872ETJ, MAX6873ETJ, MAX6874ETJ, or MAX6875ETJ. The software automatically detects the device type and disables unused features accordingly.

#### **Diagnostics Window**

The diagnostics window is used for factory testing prior to shipping the evaluation kit. It is not meant for customer use.

#### **Jumper Function Tables**

Tables 1–13 are jumper function tables.

#### Table 1. Jumper JU1

| JU1 SHUNT<br>POSITION | FUNCTION                                                                  |
|-----------------------|---------------------------------------------------------------------------|
| Open                  | PO1 available for user circuitry.<br>LED11, LED12, OUT3, Q2 disconnected. |
| 1-2                   | PO1 low lights LED12; Q2 gate is left floating.                           |
| 2-3*                  | PO1 high turns on Q2, connecting OUT3to<br>IN3. LED11 lights if IN3 > 3V. |

\*Indicates default configuration, set by an installed shunt.

# Evaluate: MAX6870-MAX6875

### Table 2. Jumper JU2

| JU2 SHUNT<br>POSITION | FUNCTION                                                                 |
|-----------------------|--------------------------------------------------------------------------|
| Open                  | PO2 available for user circuitry.<br>LED9, LED10, OUT4, Q1 disconnected. |
| 1-2                   | PO2 low lights LED9; Q1 gate is left floating.                           |
| 2-3*                  | PO2 high turns on Q1, connecting OUT4 to IN4. LED10 lights if IN4 > 3V.  |

\*Indicates default configuration, set by an installed shunt.

## Table 3. Jumper JU3

| JU3 SHUNT<br>POSITION | FUNCTION                                                                  |
|-----------------------|---------------------------------------------------------------------------|
| Open                  | PO3 available for user circuitry.<br>LED14, LED13, OUT5, Q3 disconnected. |
| 1-2                   | PO3 low lights LED14; Q3 gate is left floating.                           |
| 2-3*                  | PO3 high turns on Q3, connecting OUT5 to IN5. LED13 lights if IN5 > 3V.   |

\*Indicates default configuration, set by an installed shunt.

# Table 4. Jumper JU4

| JU4 SHUNT<br>POSITION | FUNCTION                                                                   |
|-----------------------|----------------------------------------------------------------------------|
| Open                  | PO4 available for user circuitry.<br>LED15, LED16, OUT6, Q4 disconnected.  |
| 1-2                   | PO4 low lights LED15; Q4 gate is left floating.                            |
| 2-3*                  | PO4 high turns on Q4, connecting OUT6<br>to IN6. LED16 lights if IN6 > 3V. |

\*Indicates default configuration, set by an installed shunt.

# Table 5. Jumper JU5

| JU5 SHUNT<br>POSITION | FUNCTION                                                                                                |
|-----------------------|----------------------------------------------------------------------------------------------------|
| Open                  | PO5 available for user circuitry.LED1, LED8 disconnected.                                               |
| 1-2*                  | PO5 low lights LED1.                                                                                    |
| 2-3                   | PO5 high lights LED8<br>(unless configured in open-drain modeor<br>insufficient pullup source voltage). |

\*Indicates default configuration, set by an installed shunt.

## Table 6. Jumper JU6

| JU6 SHUNT<br>POSITION | FUNCTION                                                                                                |
|-----------------------|----------------------------------------------------------------------------------------------------|
| Open                  | PO6 available for user circuitry.LED2,<br>LED7 disconnected.                                            |
| 1-2*                  | PO6 low lights LED2.                                                                                    |
| 2-3                   | PO6 high lights LED7<br>(unless configured in open-drain modeor<br>insufficient pullup source voltage). |

\*Indicates default configuration, set by an installed shunt.

## Table 7. Jumper JU7

| JU7 SHUNT<br>POSITION | FUNCTION                                                                                                 |
|-----------------------|----------------------------------------------------------------------------------------------------|
| Open                  | PO7 available for user circuitry.LED3, LED6 disconnected.                                                |
| 1-2*                  | PO7 low lights LED3.                                                                                     |
| 2-3                   | PO7 high lights LED6<br>(unless configured in open-drain mode<br>or insufficient pullup source voltage). |

\*Indicates default configuration, set by an installed shunt.

## Table 8. Jumper JU8

| JU8 SHUNT<br>POSITION | FUNCTION                                                                                                |
|-----------------------|----------------------------------------------------------------------------------------------------|
| Open                  | PO8 available for user circuitry.LED4, LED5 disconnected.                                               |
| 1-2*                  | PO8 low lights LED4.                                                                                    |
| 2-3                   | PO8 high lights LED5<br>(unless configured in open-drain modeor<br>insufficient pullup source voltage). |

\*Indicates default configuration, set by an installed shunt.

# Evaluate: MAX6870–MAX6875

## Table 9. Jumpers JU9, JU10 (Device Address Selection)

| JU9 SHUNT POSITION | JU10 SHUNT POSITION | A0 | A1 | DEVICE ADDRESS |
|--------------------|---------------------|----|----|----------------|
| Closed*            | Closed*             | 0  | 0  | 1010 00x r/w   |
| Open               | Closed              | 1  | 0  | 1010 01x r/w   |
| Closed             | Open                | 0  | 1  | 1010 10x r/w   |
| Open               | Open                | 1  | 1  | 1010 11x r/w   |

\*Indicates default configuration, which is a trace on the PC board.

## Table 10. Jumper JU11 (MR)

| JU11 SHUNT<br>POSITION | MR | FUNCTION         |
|------------------------|----|------------------|
| Open*                  | 1  | Normal operation |
| Closed                 | 0  | Manual reset     |

\*Indicates default configuration.

# Table 11. Jumper JU12 (MARGIN)

| JU12 SHUNT POSITION | MARGIN | FUNCTION                                                                                                    |
|---------------------|--------|----------------------------------------------------------------------------------------------------|
| Open*               | 1      | Normal operation.                                                                                           |
| Closed              | 0      | User test mode:<br>PO outputs are set to their configured MARGIN state.<br>Refer to the MAX6870 data sheet. |

\*Indicates default configuration.

## Table 12. Jumper JU13 (Device Power)

| JU13 SHUNT POSITION | FUNCTION                                                                         |
|---------------------|----------------------------------------------------------------------------------|
| Open                | U1 must be powered by a user-supplied external supply connected to IN1, IN3–IN6. |
| Closed*             | U1 input IN1 is powered from connector P1 5V supply (the CMAXQUSB module).       |

\*Indicates default configuration, which is a trace on the PC board.

## Table 13. Jumper JU14 (LED Power)

| JU14 SHUNT POSITION | FUNCTION                                                                  |
|---------------------|---------------------------------------------------------------------------|
| Open                | LED1–LED16 are unused, or can be externally powered.                      |
| Closed*             | LED1–LED16 are powered from connector P1 5V supply (the CMAXQUSB module). |

\*Indicates default configuration, which is a trace on the PC board.

# Evaluate: MAX6870–MAX6875

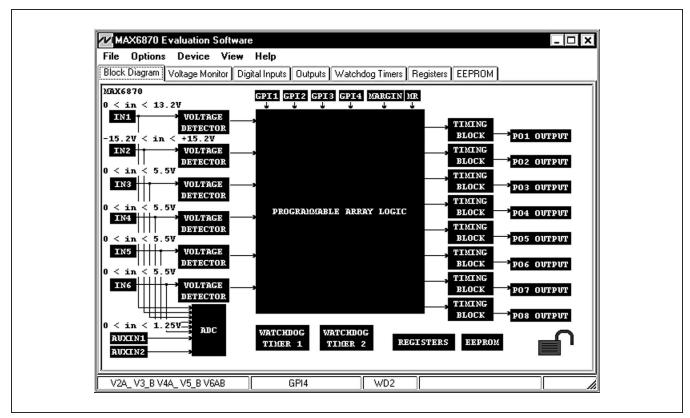

Figure 1. Block Diagram (Can Be Brought Up Anytime by Pressing Function Key F1)

| <b>r r</b> inea | ted Registers              |                                 |
|-----------------|----------------------------|---------------------------------|
| address         | value                      | register                        |
| 0x0E            | [0111 0101]                | P01_prod1a                      |
| 0x0F            | [0111 0101]                | PO1_prod1b                      |
| 0x10            | [0111 0101]                | PO1_prod1c                      |
| 0x11            |                            | PO1_config                      |
| 0x3A            |                            | PO_ACTIVE_HIGH                  |
| 0x40<br>0x41    | [0001 1010]<br>[1000 1010] | PO_MR_STATE<br>PO_MARGIN_ENABLE |
| 0x41<br>0x42    |                            | PO_MARGIN_STATE                 |
| 0x43            |                            | USER_EE_LOCKOUT                 |
| 0x75            | [0000 0000]                | ID = =                          |
| 0x45            | [0000 0000]                | CONFIGURATION_LOCK              |
| 0x0D            | [1101 0000]                | VIN_RANGE                       |
|                 |                            |                                 |
|                 |                            |                                 |
| •               |                            | ► I                             |

Figure 2. Related Registers Adjunct Window (Shown by Pressing Function Key F2)

# Evaluate: MAX6870-MAX6875

| File         Options         Device         View         Help           Block Diagram         Voltage Monitor         Digital Inputs         Outputs         Watco | hdog Timers Re                                                  | egisters EEP                                               | ROM                                                                                              |  |
|----------------------------------------------------------------------------------------------------|-----------------------------------------------------------------|------------------------------------------------------------|--------------------------------------------------------------------------------------------------|--|
| Voltage measurement at e                                                                                                    | each of the inp                                                 | out pins                                                   |                                                                                                  |  |
| Voltage Input Pin: IN1<br>Voltage Monitor Thresholds<br>Range 50mV/step, 2500mV min<br>"B" Secondary Threshold<br>Over  55 5.250V<br>"A" Primary Threshold         | ADC Conversio<br>Channel<br>IN1<br>IV1N2<br>IN2<br>IN3<br>IV1N4 | on Results<br>Code<br>0x0109<br>0x016F<br>0x02A8<br>0x01CB | Voltage<br>(high range) 4.85V<br>(low range) 3.36V<br>(high range) 4.976V<br>(high range) 3.359V |  |
| Under 46 4.800V<br>Reference Voltage<br>Internal reference: 1.250 V<br>External reference: 1.250 Volts                                                             | V IN5<br>V IN6<br>V AUXIN1<br>V AUXIN2                          | 0x02AB<br>0x0393<br>0x0317<br>0x0184                       | (high range) 4.998V<br>(low range) 3.348V<br>0.966V<br>0.474V                                    |  |
| V2_B V3_B V4_B V5_B GPI1 GPI2 GPI4                                                                                                    | << Bac                                                          | ck Rei                                                     | fresh Apply modified                                                                             |  |

Figure 3. Voltage Monitor Tab

| MAX6870 Evaluation Software                                                   |                                          |
|-------------------------------------------------------------------------------|------------------------------------------|
| File Options Device View Help<br>Block Diagram Voltage Monitor Digital Inputs | Outputs Watchdog Timers Registers EEPROM |
|                                                                               | ral-Purpose digital input pins           |
| GPI1                                                                          | GPI2<br>Active High     Active Low       |
| GPI3-<br>⊙ Active High<br>⊙ Active Low                                        | GPI4<br>C Active High<br>C Active Low    |
|                                                                               |                                          |
|                                                                               | << Back Refresh Apply                    |
| V2_B V3_B V4_B V5_B GPI1 GPI2                                                 | GPI4 WD2 modified                        |

Figure 4. Digital Inputs

# Evaluate: MAX6870-MAX6875

Figure 5. Programmable Outputs

| File Options Device View Help<br>Block Diagram Voltage Monitor Digital Inputs Out         | uts Watchdog Timers Registers EEPROM                                                                        |
|-------------------------------------------------------------------------------------------|----------------------------------------------------------------------------------------------------|
| Watchdog                                                                                  | Reset Timer Configuration                                                                                   |
| Watchdog Timer: WD1                                                                       | I/0 pins<br>Input Pin GPI2 ▼<br>Input Pin must toggle within the timeout                                    |
| Enable Watchdog Timer     Timeout Duration     Use timeout "B" for initial timeout period | period, otherwise the watchdog timer<br>asserts.                                                            |
| "B" timeout duration (first timeout period only)                                          | 6.25 ms Clear Pin may be used to hold the watchdog timer in reset, or to clear an asserted fault condition. |
| "A" timeout duration                                                                      | 6400 ms  Dependency on inputs: 00 GPIx and POx                                                              |
| V2_B V3_B V4_B V5_B                                                                       | << Back Refresh Apply                                                                                       |

Figure 6. Watchdog Timers

# Evaluate: MAX6870-MAX6875

| Block Diagram Voltage Monitor | Digital Inputs | Outputs   W | /atchdog Timers Re | egisters E | EPROM |          |
|-------------------------------|----------------|-------------|--------------------|------------|-------|----------|
|                               |                |             | egister values     | <u> </u>   | •     |          |
| Name                          | offset         | hex offsel  | EEPROM Address     | Value      |       | -        |
| V1A_THRESHOLD                 | 0              | 0x00        | 0x8000             | 0x12       | Í     |          |
| V2A_THRESHOLD                 | 1              | 0x01        | 0x8001             | 0x34       |       |          |
| V3A_THRESHOLD                 | 2              | 0x02        | 0x8002             | 0x56       |       |          |
| V4A_THRESHOLD                 | 3              | 0x03        | 0x8003             | 0x65       |       |          |
| V5A_THRESHOLD                 | 4              | 0x04        | 0x8004             | 0x67       |       |          |
| V6A_THRESHOLD                 | 5              | 0x05        | 0x8005             | 0x66       |       |          |
| V1B_THRESHOLD                 | 6              | 0x06        | 0x8006             | 0x82       |       |          |
| V2B_THRESHOLD                 | 7              | 0x07        | 0x8007             | 0x41       |       |          |
| V3B_THRESHOLD                 | 8              | 0x08        | 0x8008             | 0x37       |       |          |
| V4B_THRESHOLD                 | 9              | 0x09        | 0x8009             | 0x74       | -     |          |
| V5B_THRESHOLD                 | 10             | 0x0A        | 0x800A             | 0xFE       |       |          |
|                               | 1              | 1           | 1                  | 4          | -     | <u> </u> |

Figure 7. Registers

| Block Diagram         Voltage Monitor         Digital Inputs         Outputs         Watchdog Timers         Registers         EEPROM           Address         0x00         0x01         0x02         0x03         0x04         0x05         0x06         0x07         0x08         0x08         0x00         0x00         0x00         0x00         0x00         0x06         0x07         0x08         0x09         0x04         0x05         0x06         0x07         0x08         0x09         0x00         0x00                                                                                                    | File O    | •    |      |      |      |            | •    |      |      |      |      |         |      | (1111) |       |      |      |          |
|----------------------------------------------------------------------------------------------------|-----------|------|------|------|------|------------|------|------|------|------|------|---------|------|--------|-------|------|------|----------|
| Address         0x00         0x01         0x02         0x03         0x04         0x05         0x06         0x07         0x08         0x09         0x08         0x08         0x00         0x00                                                                                                    | Block Dia |      |      |      |      |            |      |      | -    |      |      |         |      |        |       | •    | 0055 |          |
| 0x8000         0x2E         0x2E         0x2D         0x65         0x67         0x66         0x37         0x37         0x74         0xFE         0xFE         0xF0         0x54         0x54         0xFF           0x8010         0x52         0x00         0x00 <t< td=""><td>Address</td><td>-</td><td></td><td></td><td>_</td><td></td><td></td><td>_</td><td></td><td></td><td></td><td></td><td>r</td><td>_</td><td>· · ·</td><td></td><td></td><td><b>.</b></td></t<> | Address   | -    |      |      | _    |            |      | _    |      |      |      |         | r    | _      | · · · |      |      | <b>.</b> |
| 0x8010         0x52         0x00         0x00         <                                                                                                    |           |      |      |      |      |            |      |      |      |      |      | 0000000 |      |        |       |      |      |          |
| Ox8020         Ox73         Ox4C         Ox00         Ox00         <                                                                                                    |           | _    |      |      |      | 0.00000000 |      |      |      |      |      |         |      |        |       |      |      |          |
| Dx8030         0x00         0x00         <                                                                                                    | 0x8010    | 0x52 | 0x00 | 0x00 | 0x00 | 0x00       | 0x00 | 0x00 | 0x00 | 0x00 | 0x00 | 0x00    | 0x00 | 0x00   | 0x00  | 0x00 | 0x00 |          |
| Load from File         Ox800000x8045: Configuration memory         << Back         Refresh                                                                                                    | 0x8020    | 0x73 | 0x4C | 0x00 | 0x00 | 0x00       | 0x00 | 0x00 | 0x00 | 0x00 | 0x00 | 0x00    | 0x00 | 0x00   | 0x00  | 0x00 | 0x00 |          |
| Load from File Ox800000x8045: Configuration memory <pre>&lt;&lt; Back Refresh</pre>                                                                                                    | 0x8030    | 0x00 | 0x00 | 0x00 | 0x00 | 0x00       | 0x00 | 0x00 | 0x00 | 0x00 | 0x00 | 0x00    | 0x00 | 0x05   | 0x05  | 0x8B | 0x4C |          |
| Cox81000x81FF: User Memory                                                                                                    | 0x8040    | 0x00 | 0x00 | 0x00 | 0x00 | 0x00       | 0x00 | 0x00 | 0x00 | 0x00 | 0x00 | 0x00    | 0x00 | 0x00   | 0x00  | 0x00 | 0x00 |          |
|                                                                                                    |           |      |      |      |      |            |      |      |      |      |      |         |      |        |       |      |      |          |

Figure 8. EEPROM Memory

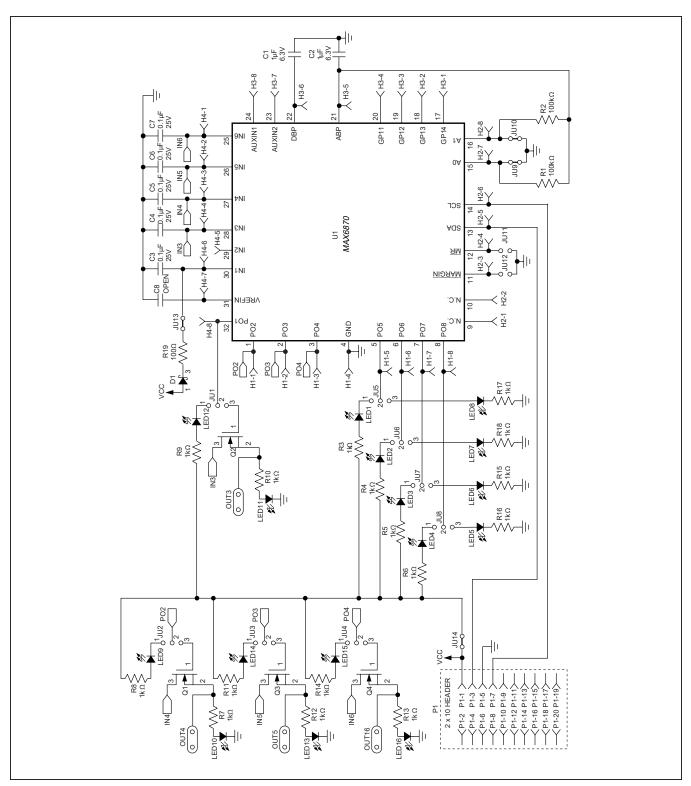

Figure 9. MAX6870 EV Kit Schematic

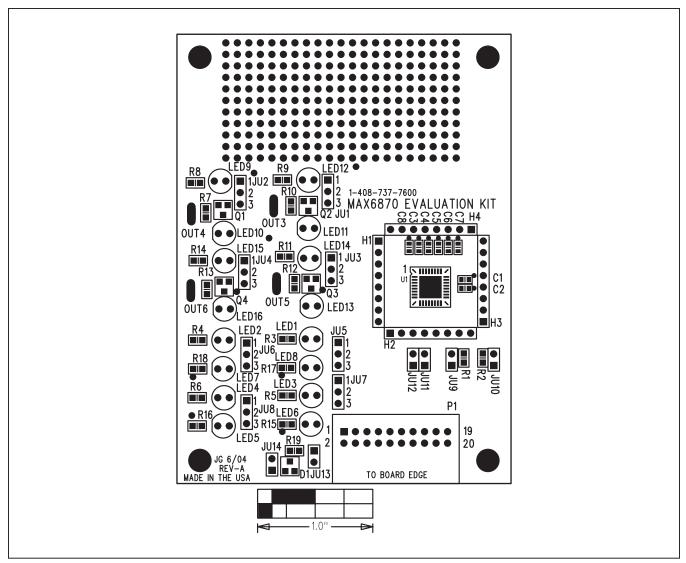

Figure 10. MAX6870 EV Kit Component Placement Guide—Component Side

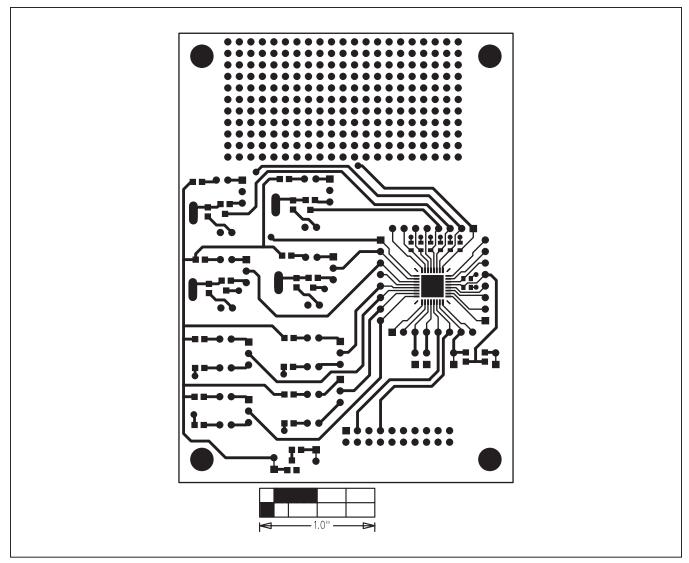

Figure 11. MAX6870 EV Kit PC Board Layout—Component Side

Evaluate: MAX6870-MAX6875

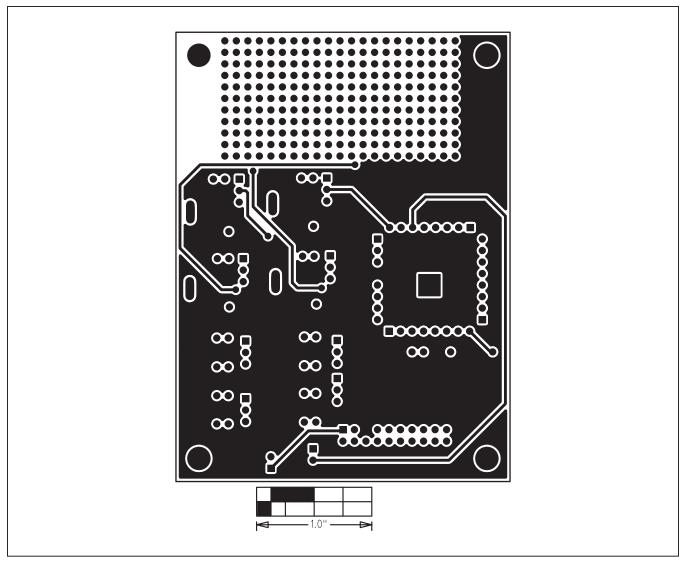

Figure 12. MAX6870 EV Kit PC Board Layout—Solder Side

# Evaluate: MAX6870–MAX6875

## **Revision History**

| REVISION<br>NUMBER | REVISION<br>DATE | DESCRIPTION                        | PAGES<br>CHANGED |
|--------------------|------------------|------------------------------------|------------------|
| 0                  | 9/04             | Initial release                    | —                |
| 1                  | 8/05             | Replace CMOD232 with CMAXQUSB      | 1, 2             |
| 2                  | 1/21             | Updated Ordering Information table | 1                |
| 3                  | 3/21             | Updated Ordering Information table | 1                |

For pricing, delivery, and ordering information, please visit Maxim Integrated's online storefront at https://www.maximintegrated.com/en/storefront/storefront.html.

Maxim Integrated cannot assume responsibility for use of any circuitry other than circuitry entirely embodied in a Maxim Integrated product. No circuit patent licenses are implied. Maxim Integrated reserves the right to change the circuitry and specifications without notice at any time.